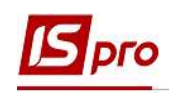

## Розміщення фотографії в Особовій картці працівника

Особова справа - це сукупність документів, що містять найповніші відомості про трудову діяльність працівника та його біографічні дані, серед яких і фотографія. Розміщення фотографії виконується у підсистемі Облік персоналу / Облік кадрів у групі модулів Картотека у модулі Особові картки працівників.

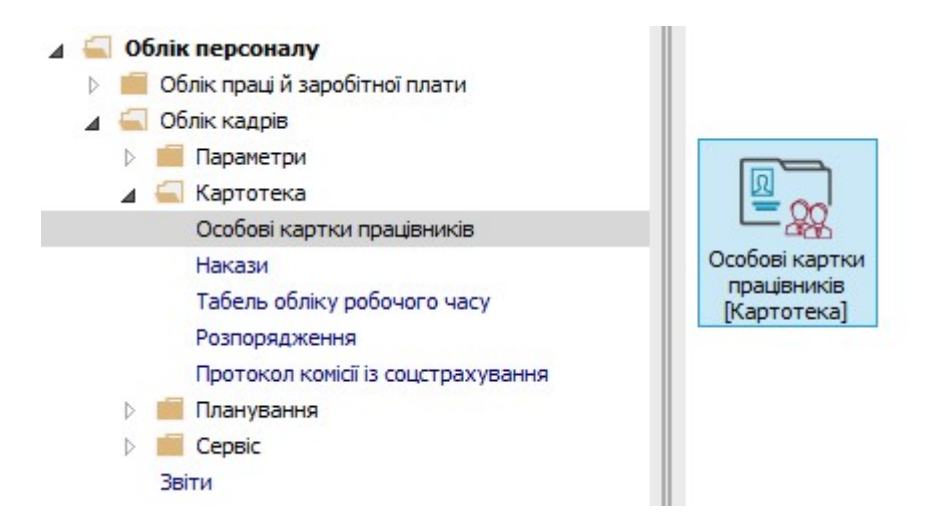

Після створення і проведення наказу на прийом необхідно ввести персональні дані в Особову картку працівника.

- 1. У реєстрі карток встановити курсор на потрібного співробітника.
- 2. Відкрити картку працівника по клавіші Enter або F4, або обрати пункт меню Реєстр / Змінити.

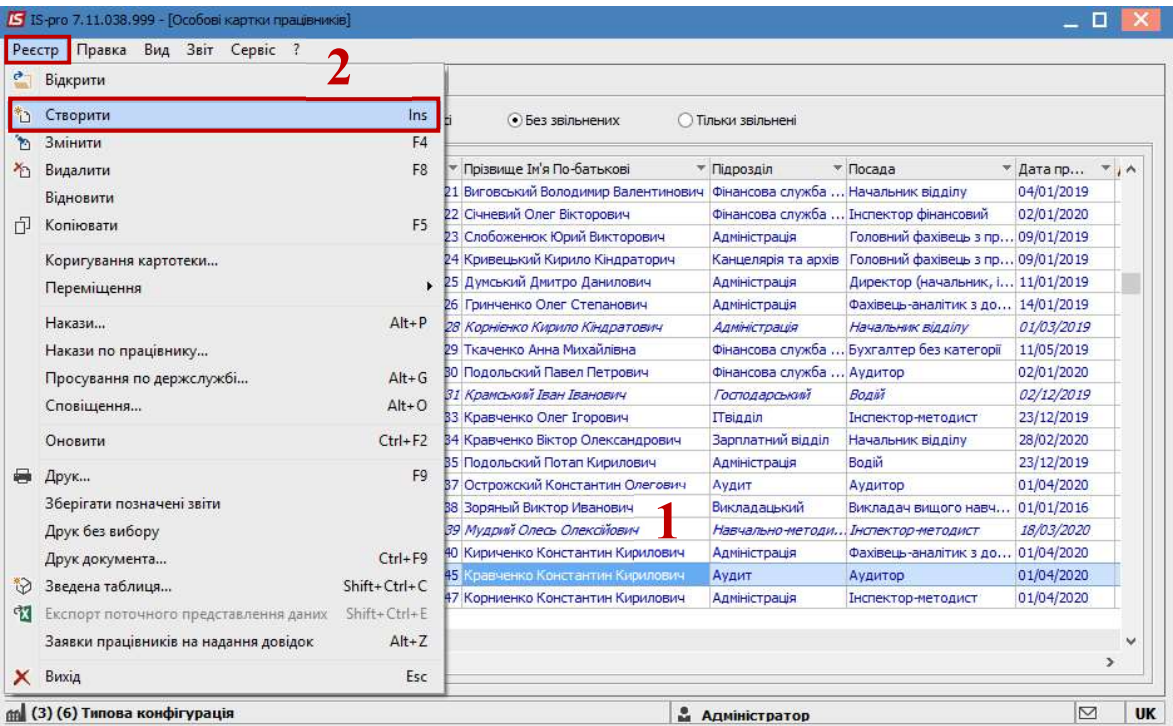

РОЗМІЩЕННЯ ФОТОГРАФІЇ В ОСОБОВІЙ КАРТЦІ ПРАЦІВНИКА 1

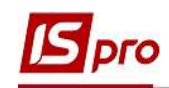

3. Для внесення інформації перейти у пункт Фотографія групи Загальні відомості.

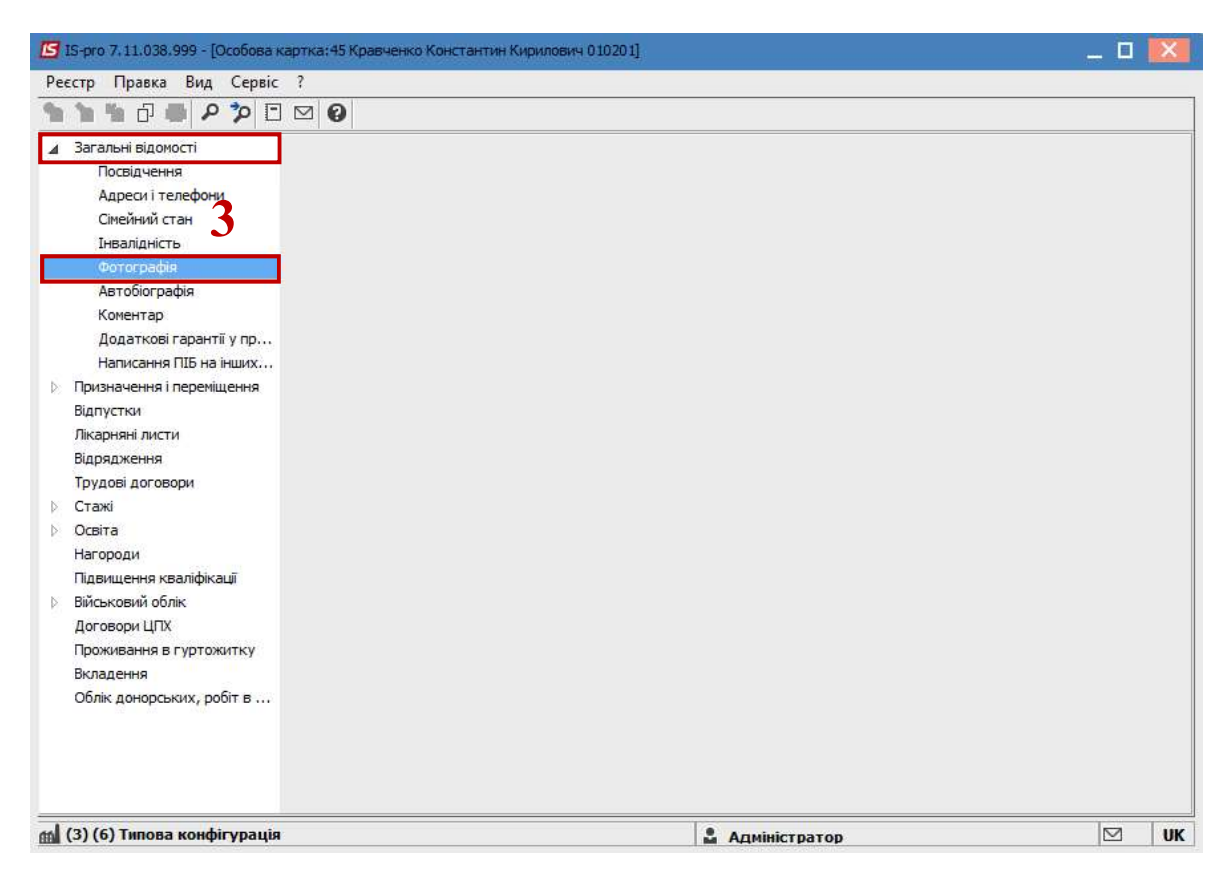

4. По пункту меню Реєстр / Завантажити фотографію.

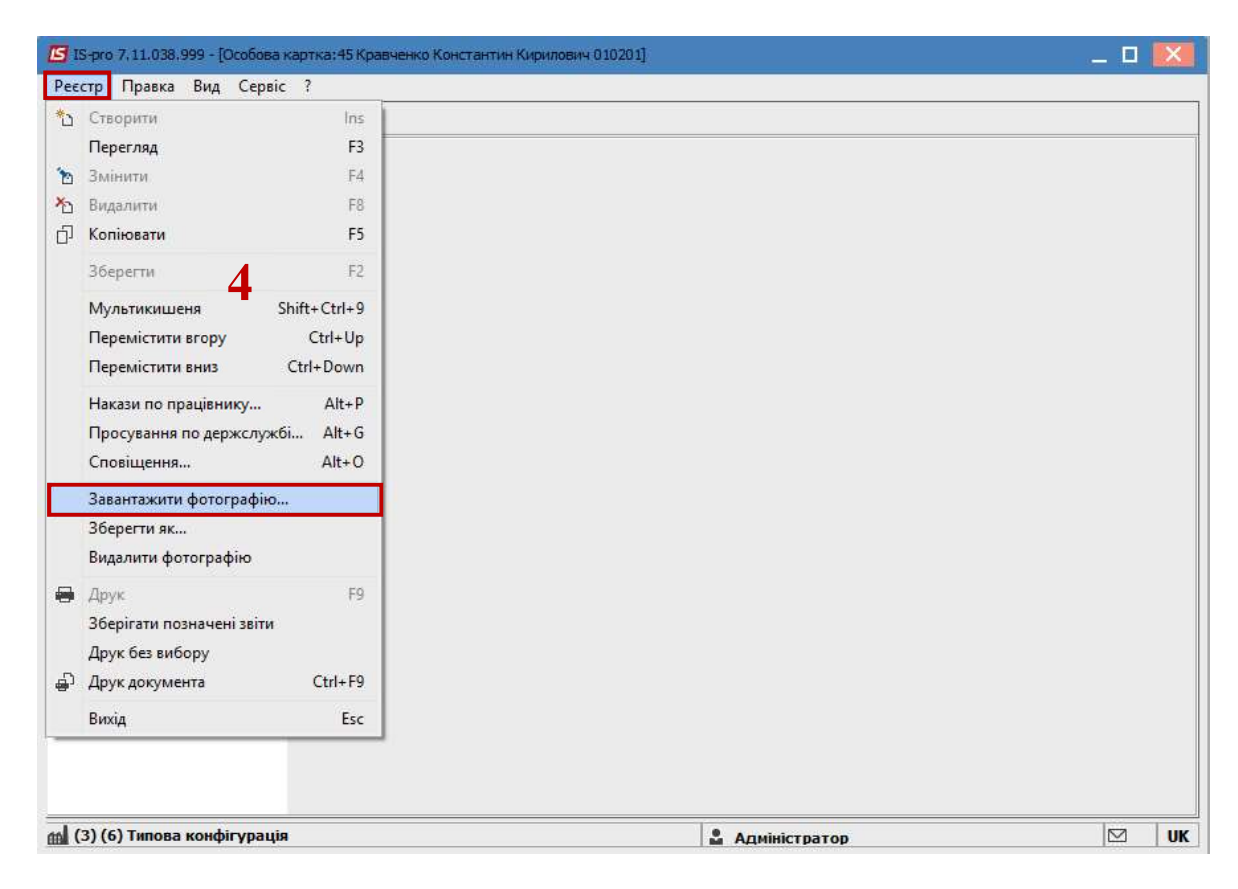

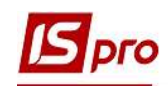

5. Фотографію завантажити з графічного файлу з розширенням BMP або JPG і для збереження натиснути кнопку Відкрити.

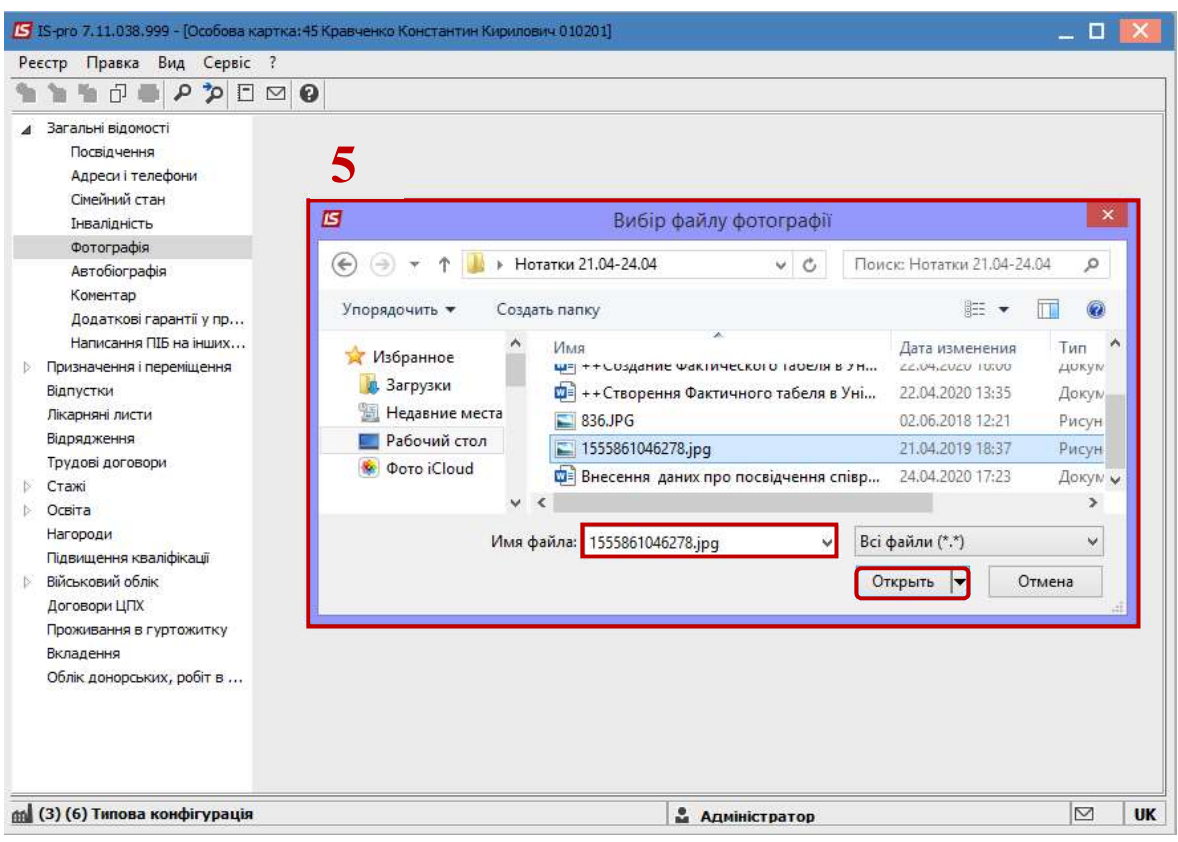

При виникненні питань до фото, є можливість його видалити по пункту меню Реєстр / Видалити фотографію.

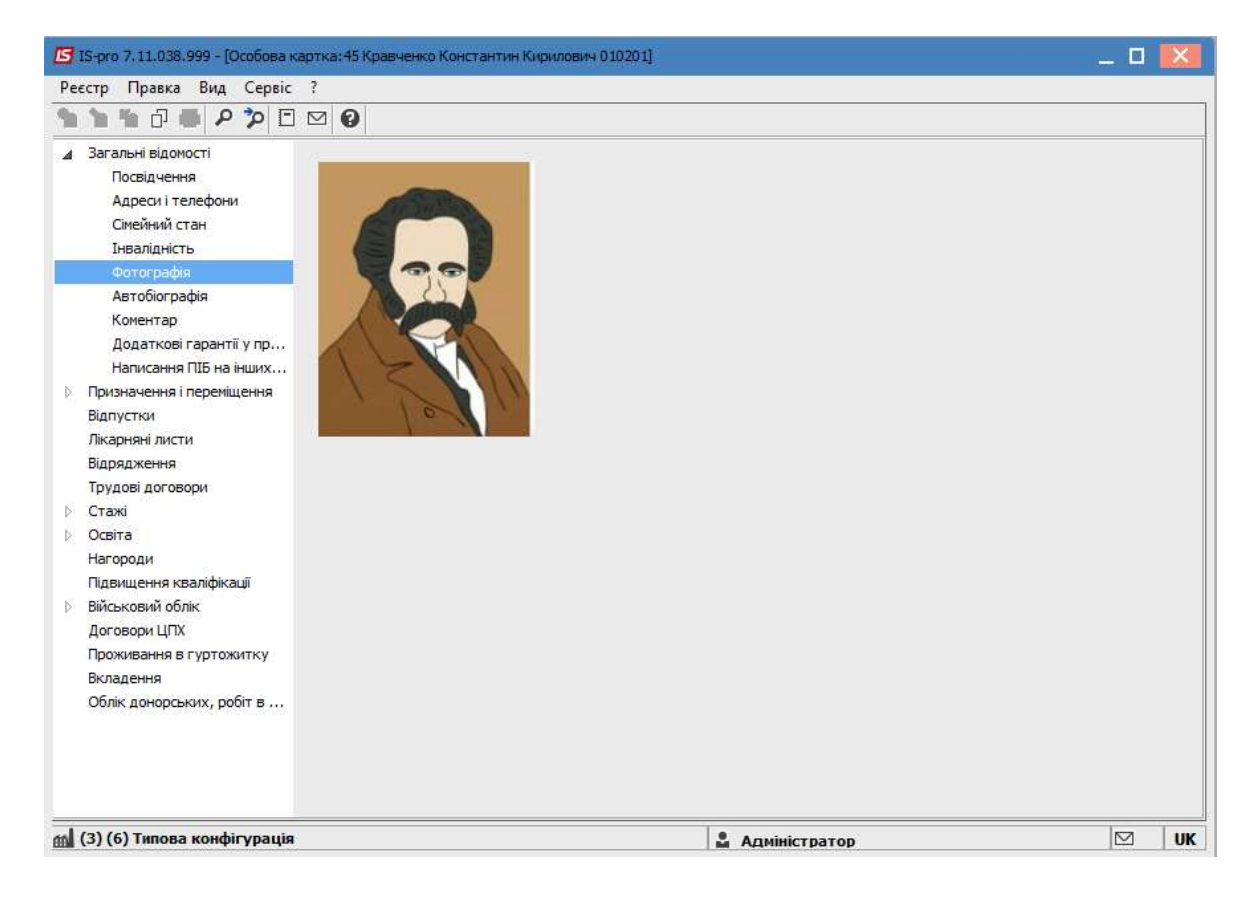